# **Instance Search & Replace plugin**

The Instance Search & Replace plugin provides the ability to batch replace Container Indicators in the Archivists' Toolkit. It does not provide the ability to replace Container or Instance Types. The Instance Search & Replace plugin is included as part of the AT 2.0 Update 13.

The Instance Search & Replace plugin can be accessed from the Rapid Data Entry drop down list in any resource record. Select the **batchSearchAndReplace.bsh** option

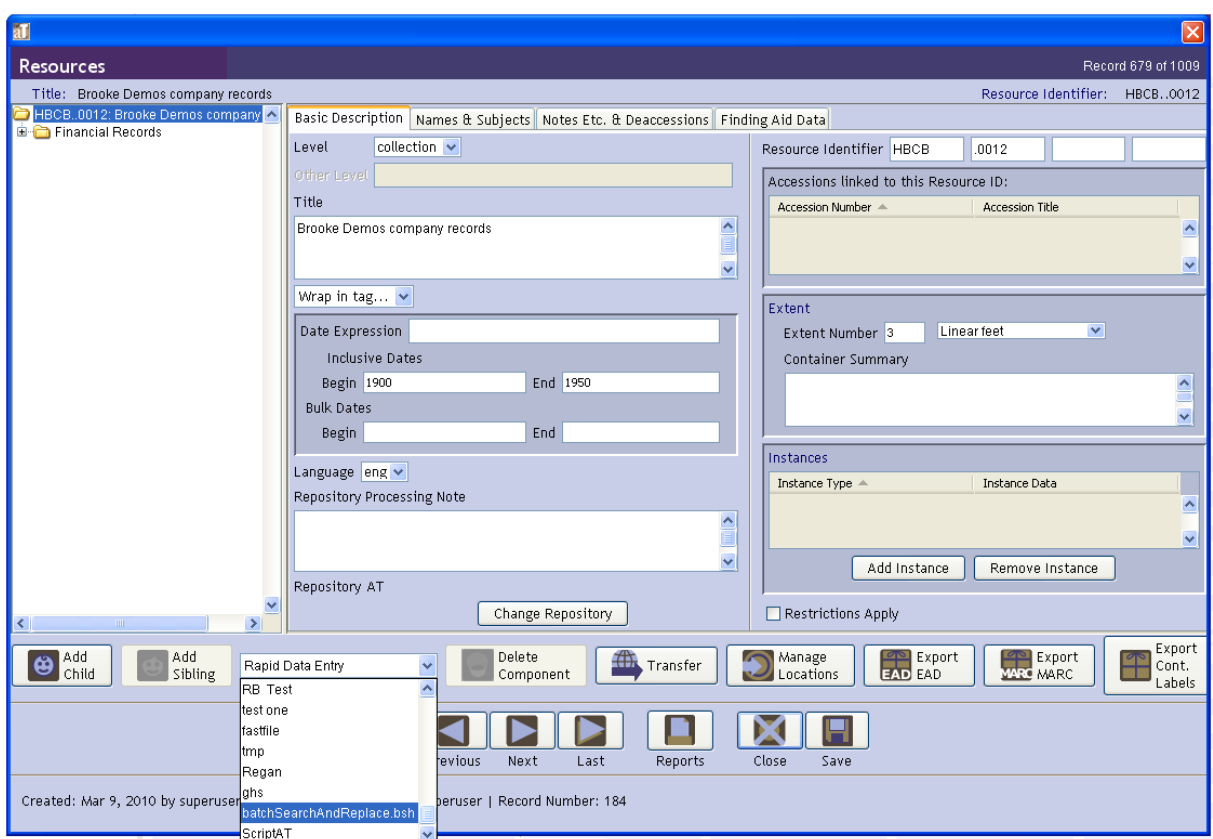

The plugin has two basic functions; to replace box numbers for a single box, or to replace multiple box and folder numbers.

# **Changing single containers**

This method allows Container 1 Indicator for any instances within a resource that match a single Container 1 Indicator value to be changed. Although the Container 1 Type is usually "box," the plugin will replace the Container 1 Indicator value regardless of the Container 1 Type. There are two steps to this process; writing the new values, and then either confirming or discarding the revised values.

### **Write Values**

- From the Instance Search & Replace dialog box, select **Replace Box #** from the **Select Command** drop down menu.
- Enter the Container 1 Indicator value to be replaced in the **Search For** box
- Enter the new value for the Container 1 Indicator in the **Replace With** box
- Select OK

When the operation is complete, an output log window will appear. The results can be copied, printed or saved.

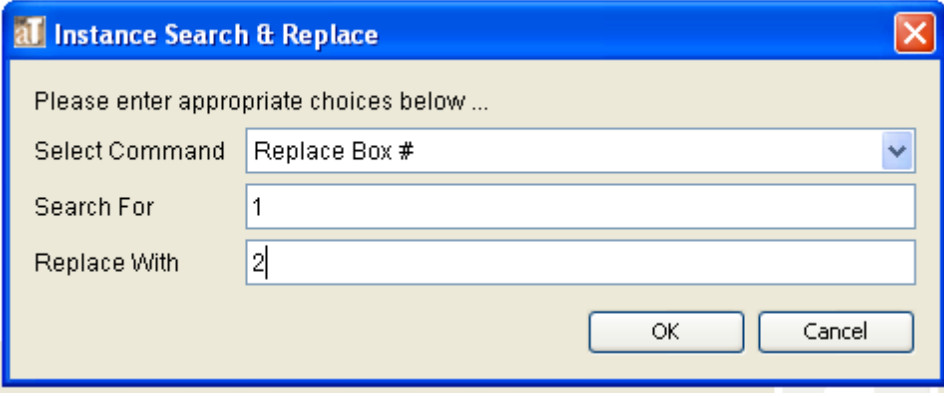

#### **Review Values**

At this point, the plugin has changed the Container 1 Indicator values to [old value]=>[new value]. This allows the changes before they are finalized. It also allows changes to Container 1 Indicator values in a resource record to be reverted, even if the record is saved and closed.

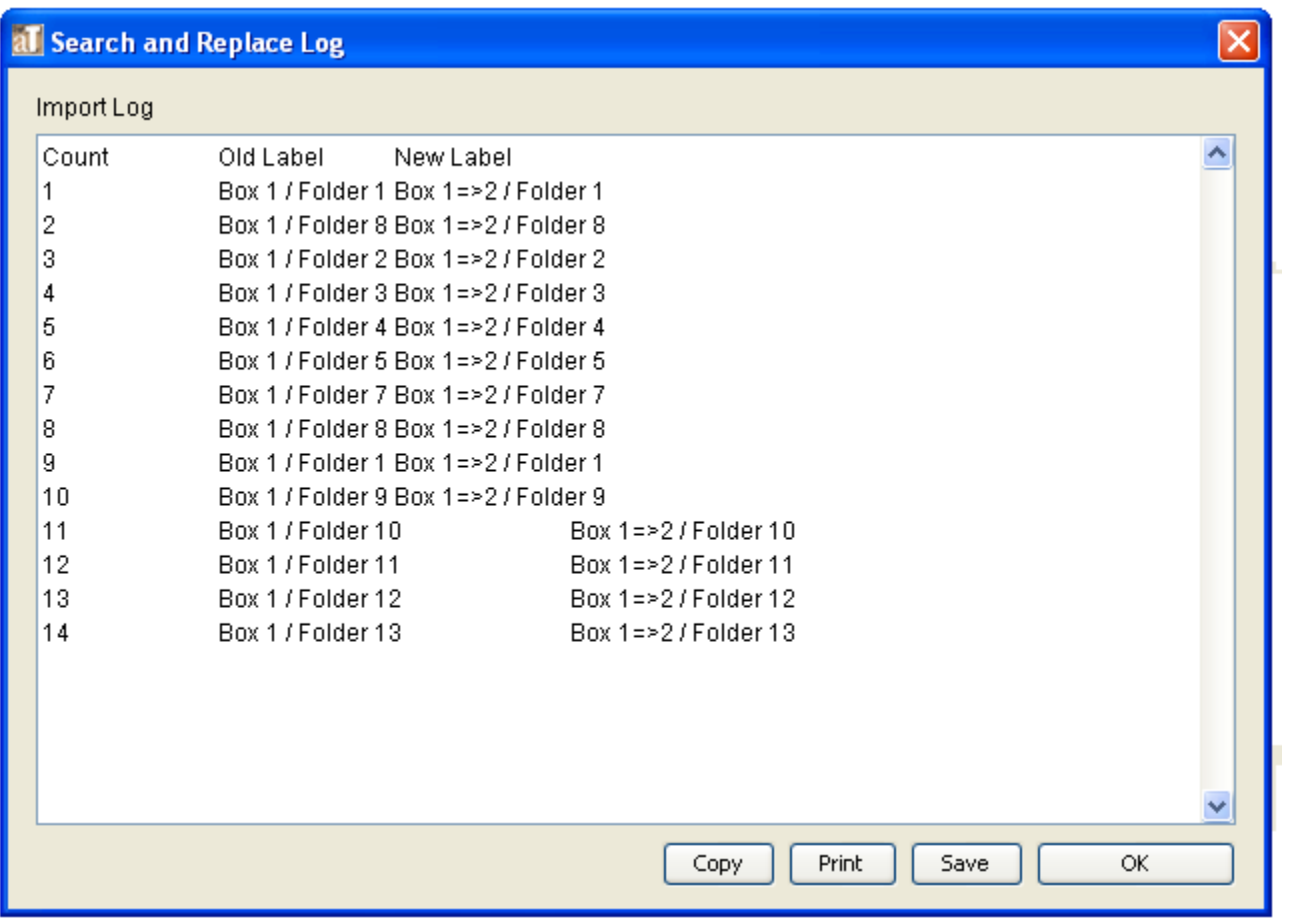

● To confirm indicator value changes, select **Finalize Changes**, then **OK**

● To discard indicator value changes, select **Undo Changes**, then **OK**

When the operation is complete, an output log window will appear. The results can be copied, printed or saved.

# **Changing multiple containers**

This method allows Container Indicators for multiple containers and container types to be changed. The process involves listing the instances, creating a batch file, and then uploading and processing that file.

#### **List Instances**

● From the Instance Search & Replace dialog box, select **List Instances**. This list can be limited by entering a Container1 Indicator value (or multiple values, separated by commas) in the **Search For** box

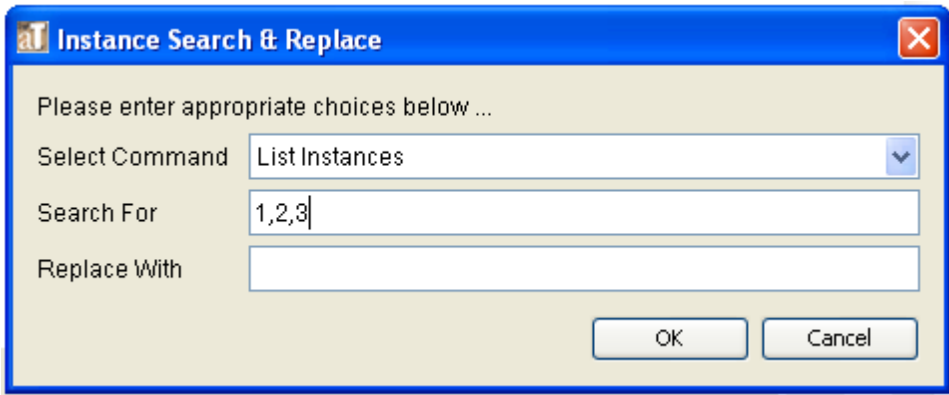

• When the operation is complete, an output log window will appear

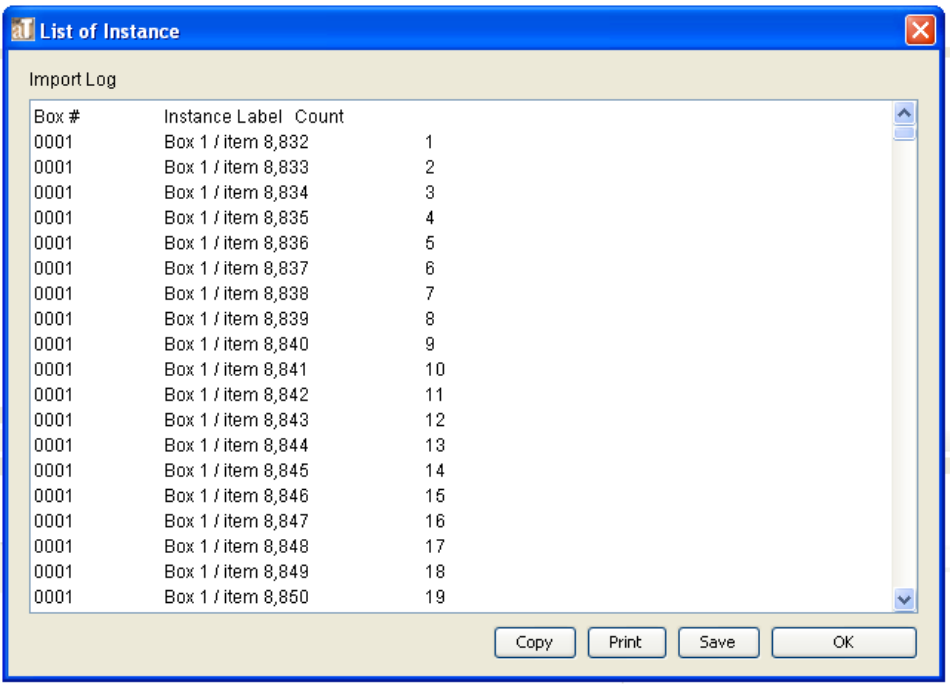

• Select **Copy**, and then paste the list into a spreadsheet application of your choice

### **Enter Revised Container Indicators in Batch File**

- In the spreadsheet created from instance list, Delete the "Count" column
- Create up to to three new columns corresponding to three Container Indicators. The heading for these columns does not matter (the plugin will ignore the first row)
- Enter new Container Indicators in the appropriate columns
	- The plugin cannot create a Container Indicator for a container that does not already exist; it can only replace existing ones
	- When changing the 2nd or 3rd Container Indicators, all preceding Container Indicators in that row must be included, even if those values will remain the same.
	- $\circ$  Do not use commas in new numbers. Do not remove the commas from the numbers in the instance label column.
- Remove rows for which there are no changes to Container Indicators, this will save processing time and resources

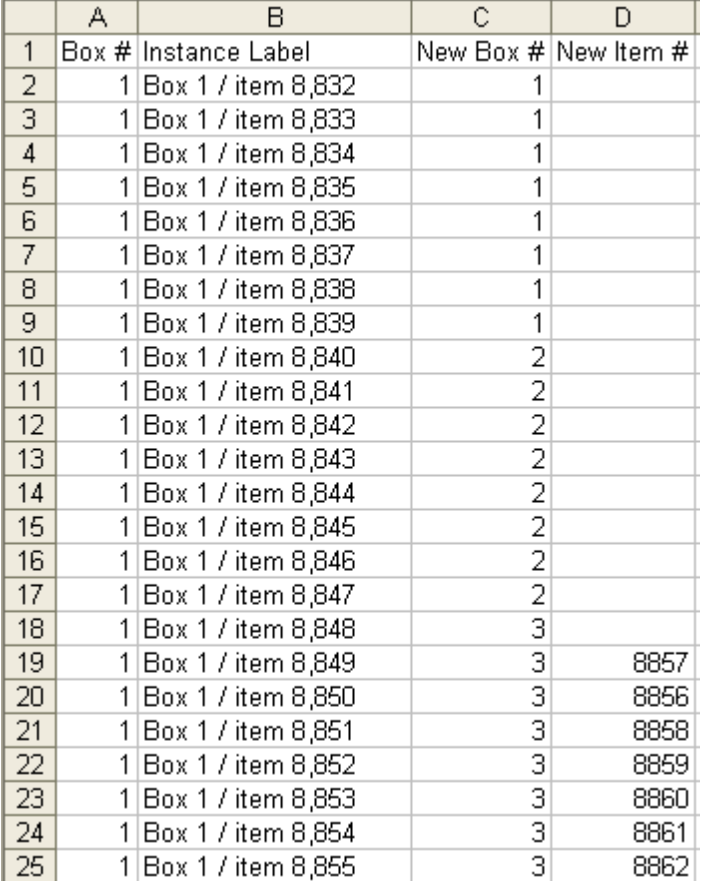

• Save the batch file as a tab delimited text file

### **Load and Process Batch File**

- From the Instance Search & Replace dialog box, select **Load Batch File**, then **OK**
- In the window that appears, browse for the batch file you created. Select it and click **Open**

When the operation is complete, an output log window will appear. The results can be copied, printed or saved.

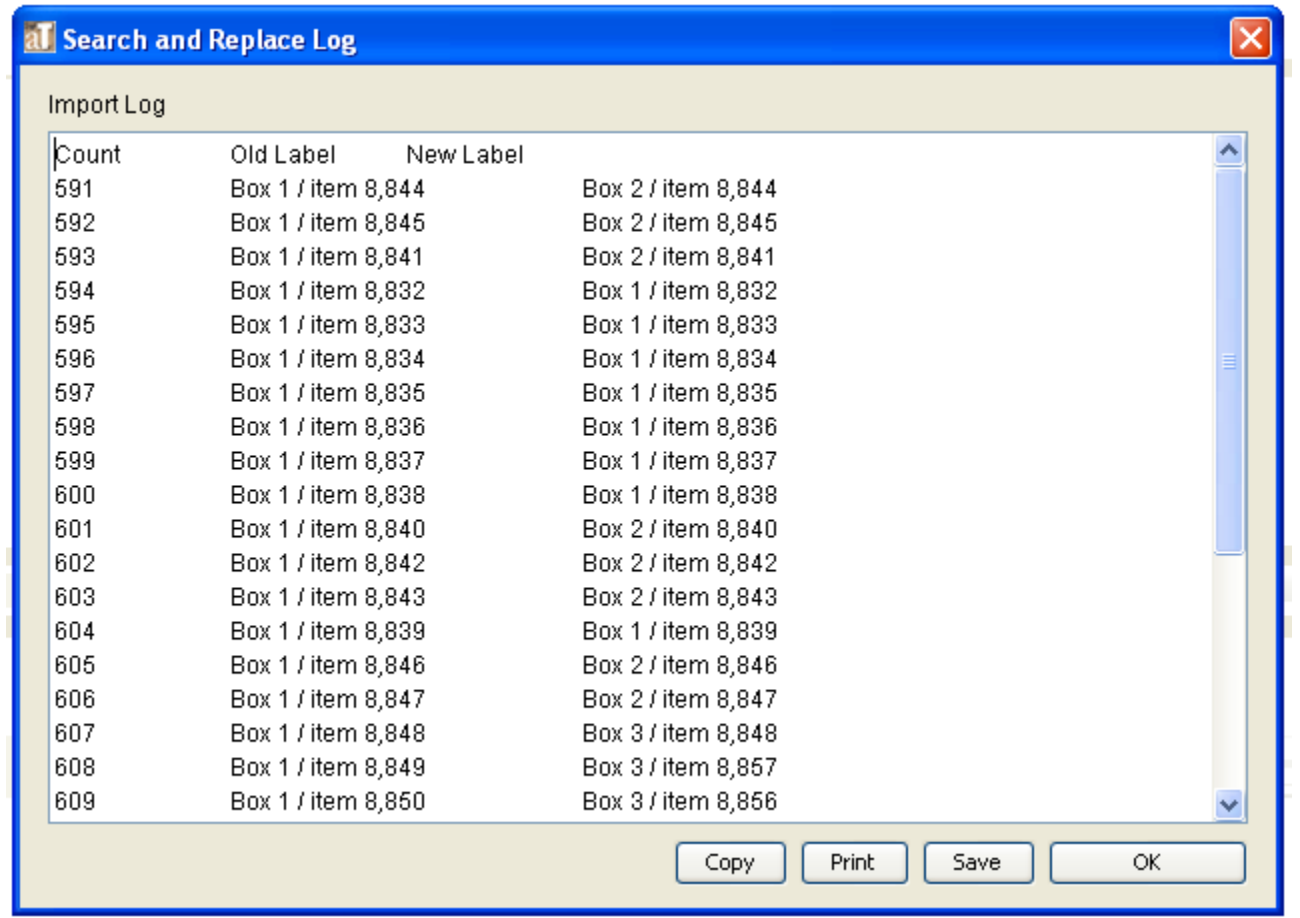